# **Windchill® Business Reporting**

Real-time access to the information to analyze and optimize product development processes, across the enterprise

**by Avinash Kor**

**http://www.linkedin.com/in/avinashkor**

# Agenda

- What is Business Intelligence?<br>• Gussess Fastars of Business Jr
- Success Factors of Business Intelligence
- Windchill Business Reporting (WBR)<br>• Kay benefits (features of WBB
- Key benefits/features of WBR<br>• When to use WBB
- When to use WBR<br>• Different Benert ty
- Different Report types
- Steps for Report
- •Detail Steps/Demo
- WBR: Schedule based Report generation<br>• 0.8 ^
- Q & A

### What is Business Intelligence?

- **Business intelligence (BI)** refers to computer-based techniques •used in spotting, digging-out, and analyzing business data
- •**Architecture :**

Image deleted

#### What is Business Intelligence? (cont.)

#### •**How are we doing?**

- Reports<br>Cashba
- Dashboards monitor business metrics
- Scorecards

#### • **Why are we doing it?**

- Ability to look at historic as well as real time data<br>ad trends and trends
- Understand the anomalies
- **What should we be doing?**
	- Analyzing, Planning and Forecasting

#### What is Business Intelligence? (cont.)

#### • **Who benefits from BI/ Reporting?**

- Executives
	- Get At-a-glance Dashboards Investigate details when needed
	- Business Managers
		- Understand status, can't measure or improve browners without the ability to measure and process without the ability to measure and report on KPIs
- **Professional Authors** 
	- Provide real-time access to critical data,<br>formats distribution ontions etc formats, distribution options, etc
- IT Administrators
	- Simplified Web Architecture, Extendable Solution

#### Success Factors of Business **Intelligence**

- • Business-driven methodology and project management
- Clear vision and planning<br>• Committed management
- Committed management support & sponsorship<br>• Data management and quality
- Data management and quality<br>• Manning colutions to user regu
- •Mapping solutions to user requirements
- Performance considerations of the BI system
- Robust and expandable framework

# Windchill Business Reporting (WBR)

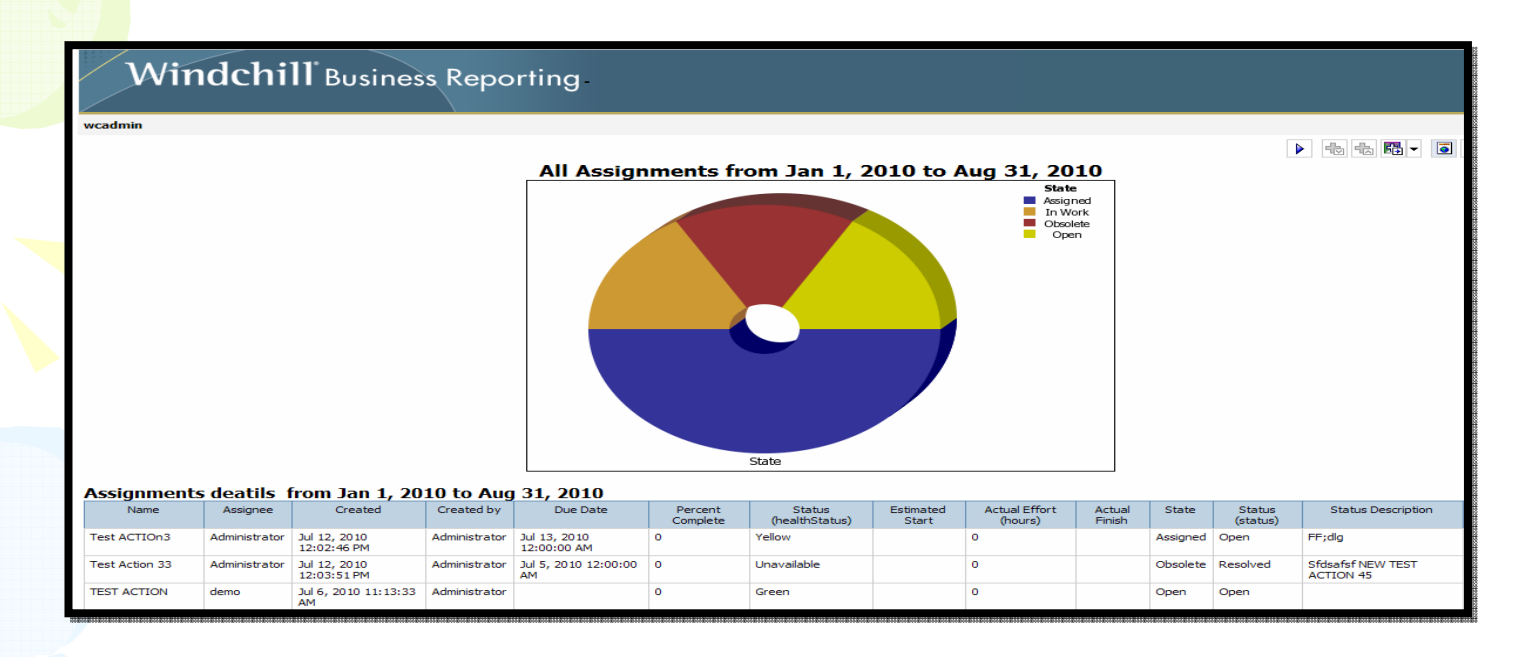

- Windchill reporting capabilities provide real-time access<br>to the information to analyze and ontimize product to the information to analyze and optimize productdevelopment processes.
- • Used to enhanced reporting capabilities using Cognos <sup>8</sup> BI
- • The Windchill business reporting solutions used to rapidly develop and distribute product and process information across the enterprise.

#### Key benefits/features of WBR

- • **All the power and flexibility of Cognos BI, embedded in Windchill**
	- Easily and quickly create new reports
	- Automate the process of distributing information
	- Securely access key business and product metrics<br>lee built UI and data integration
- **Pre-built UI and data integration**
	- eliminates the need for customers to develop a custom BI solution
	- Pre-built reports accelerate time-to-value
	- Meet some of the most common information needs<br>The number and tunes of are built reports will grou
	- The number and types of pre-built reports will grow release over release
	- Can be used as templates to author new reports
	- Create graphical and tabular reports easily and quickly<br>Extensive easy to use report formatties canabilities
	- Extensive, easy-to-use report formatting capabilities
	- Charts and graphs (e.g. pie charts and dash boards )

#### Key benefits/features of WBR (cont.)

- $\mathcal{L}_{\mathcal{A}}$  , and the set of the set of the set of the set of the set of the set of the set of the set of the set of the set of the set of the set of the set of the set of the set of the set of the set of the set of th Drill-down to the details
- Develop reports with hyperlinks and drill-down to<br>not just see a problem, but actually solve it not just see a problem, but actually solve it
- Auto-Report Generation & Distribution
- Schedule automated report generation and email<br>distribution of reports distribution of reports
- Multiple report formats
- Export to PDF, HTML, Excel, XML, and other formats

#### When to use WBR

- Information output is an aggregation of data from several areas in Windchill
- Aggregation of reports showing data trends is a<br>requirement requirement
- Users need data in multiple formats (email, html,<br>and csy xml Excel) pdf, csv, xml, Excel)
- Quantitative data is too complex to analyze
- Tabular output can not display relationships<br>• hetween data values between data values
- Data output needs to be scheduled at regular frequency
- Data needs to be printed for arriving at an<br>informed decision informed decision
- Data need to send over internet, e-mail, etc.

# Different Report types

- List
- •**Crosstab**
- Charts and Chart Configurations
- •**Map**
- •**Dashboards**
- Additional Reports
	- Drill-through reports
	- Burst reports
	- Conditional Reports (and layouts)

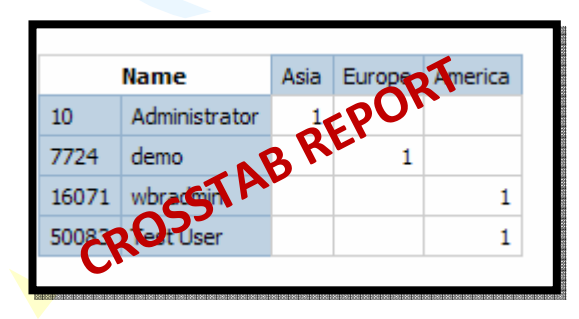

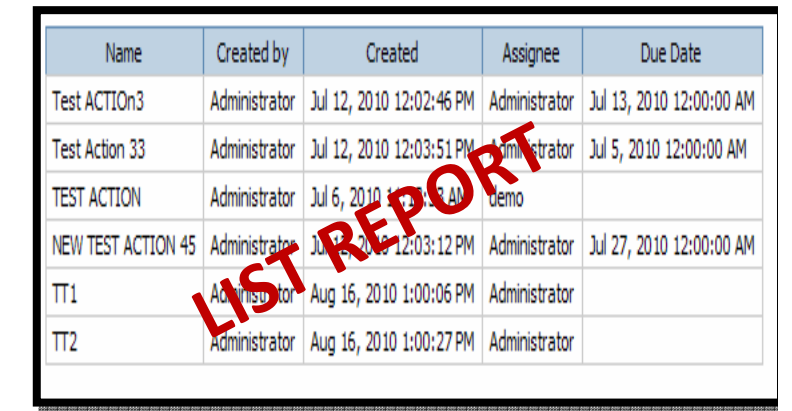

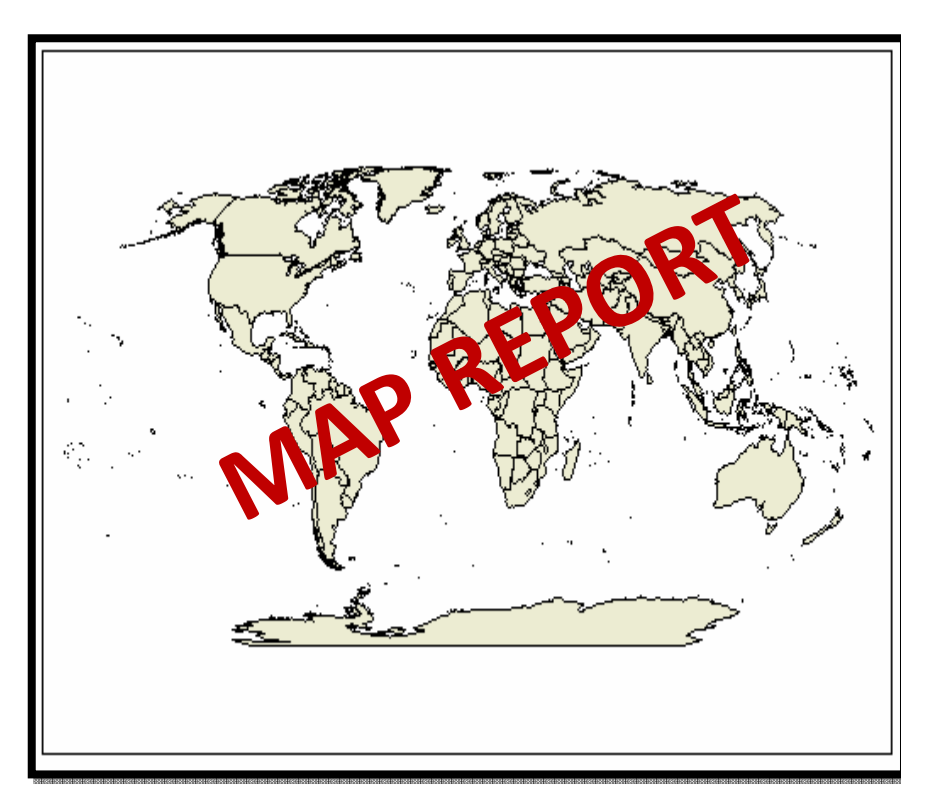

#### Steps for Report

#### • **Windchill Data Query**

- Query Builder
- Info\*Engine

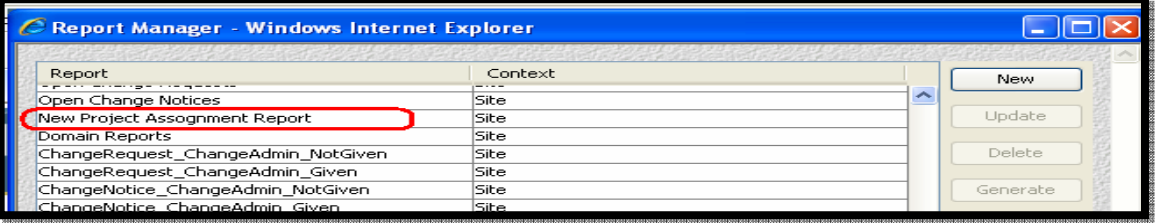

- **Update Cognos with Latest Windchill Queries**
	- Windchill Shell or JMX
- •**Define Report in Cognos Report Studio**
- • **Make Available in Windchill UI**
	- Site Reports Edit
		- Ready for Use
		- Select Available Contexts<br>ustam Actions Manus
	- Custom Actions Menus

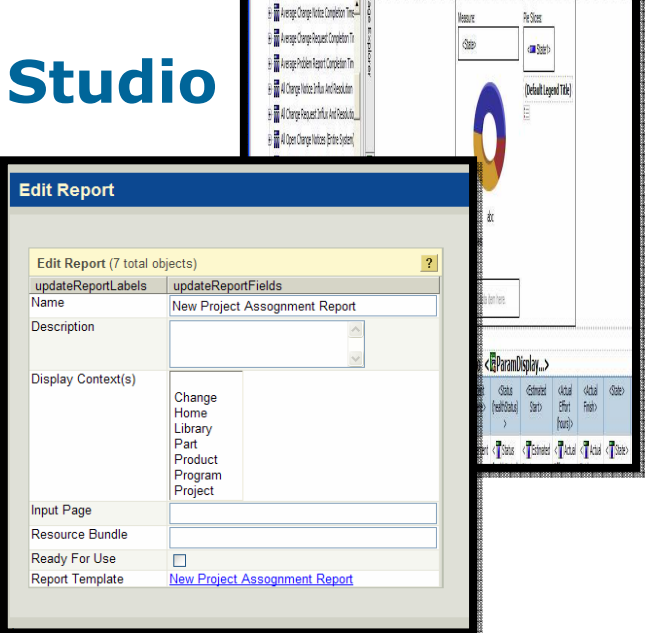

**9 R 3 & 8 X o o R R } · R A & + + 1 7 \$ 7 B & R & B & R & B & F & & B R &** 

All Assignments from < **EParamDisolav...>** to < **EParamDisolav** 

### Detail Steps/Demo

- • Login to Windchill server (https://<windchill>/Windchill) with site administrator (wcadmin)
- Go to Site > Utilities and Open Report Manager.<br>• Greate a report guary using Benert Manager.
- Create a report query using Report Manager<br>(Query Builders) (Query Builders)
- Save the query/ report

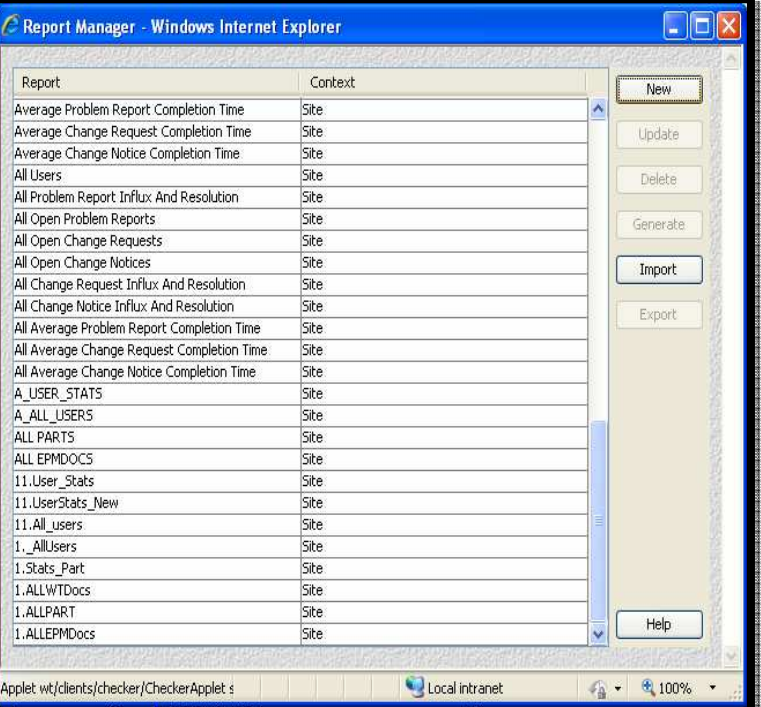

- Now open a JCONSOLE, Tomcat should run as a<br>• Process not as a Service Process not as a Service.
- Now on JCONSOLE connect to Tomcat Process<br>(Process Name: (**Process Name:**

org.apache.catalina.startup.Bootstrap start)

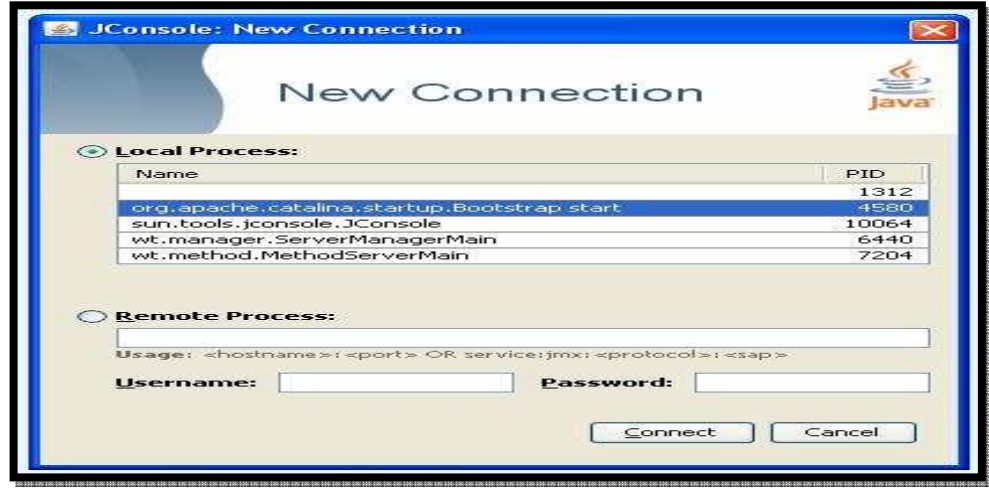

• On Tomact Process in MBean , Select Update Model<br>Coneration as shown helow Operation as shown below

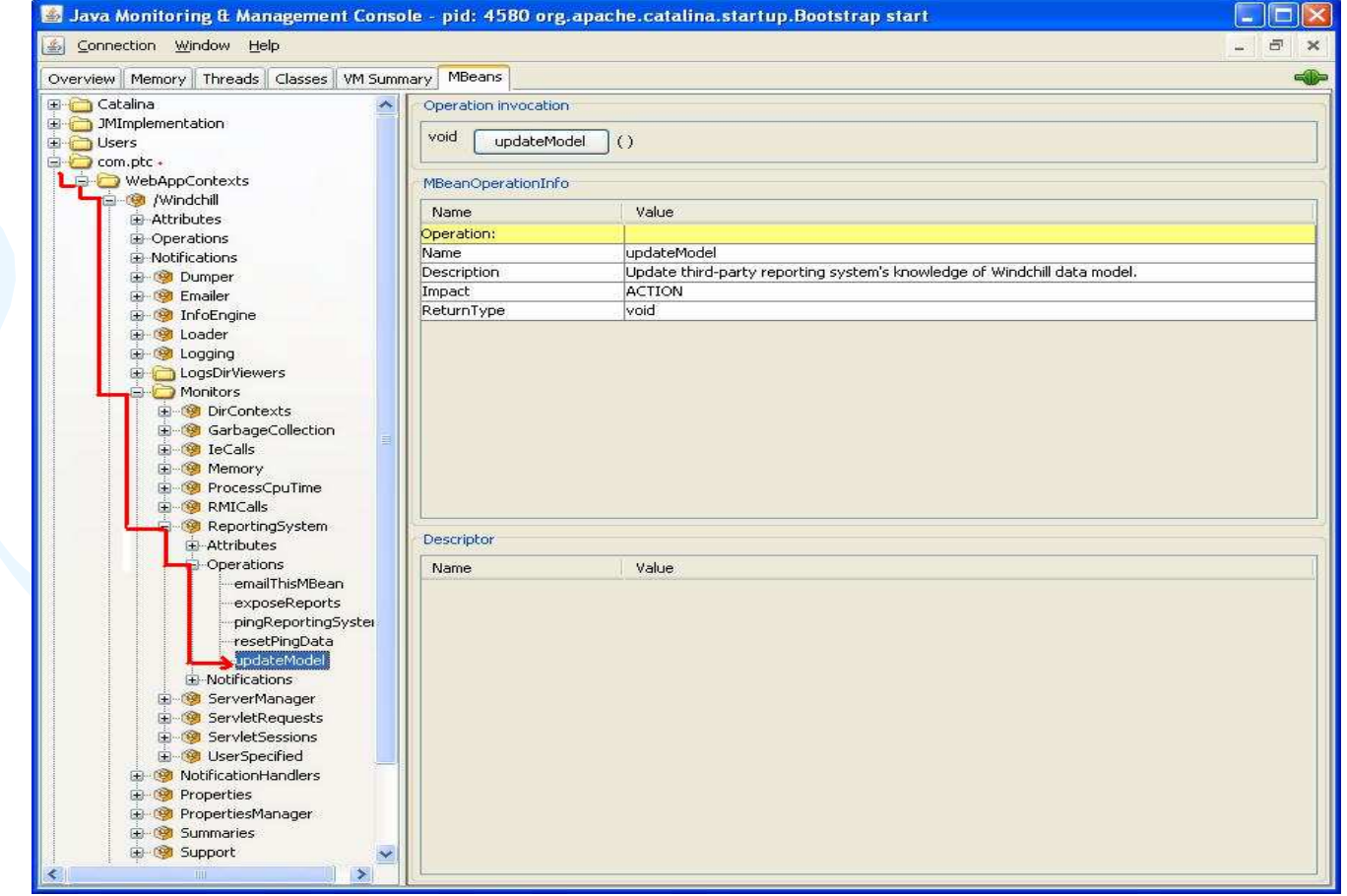

- • Now click on updateModel and wait for some time to execute this method.
- If you get Method Successful message; click on OK, disconnect Tomcat Process and close Jconsole.
- •As an alternate to Jconsol; run method directly from Windchill shell
- •Now Login to Windchill WBR server with Cognos administrator (wbradmin).
- Open a Report Studio
- Create a New report; blank report or select any existing template.

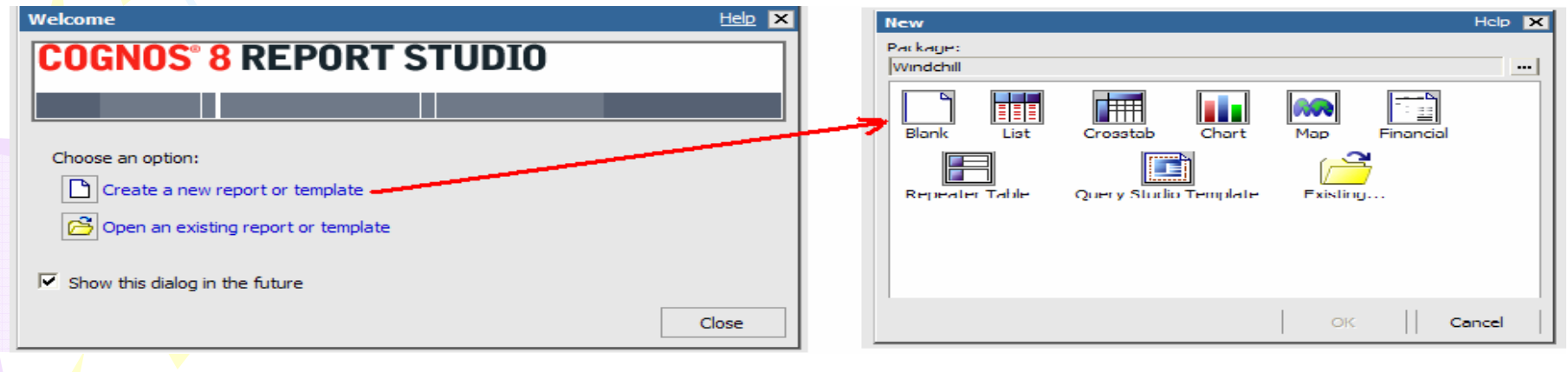

- •In Queries select Query and drag it in working area.
- $\bullet$ Go to Query Explorer and select Queries
- •Double click on Query1
- Now browse to the Insertable Objects and select data items from one of the Report Template and drag it into Data Items

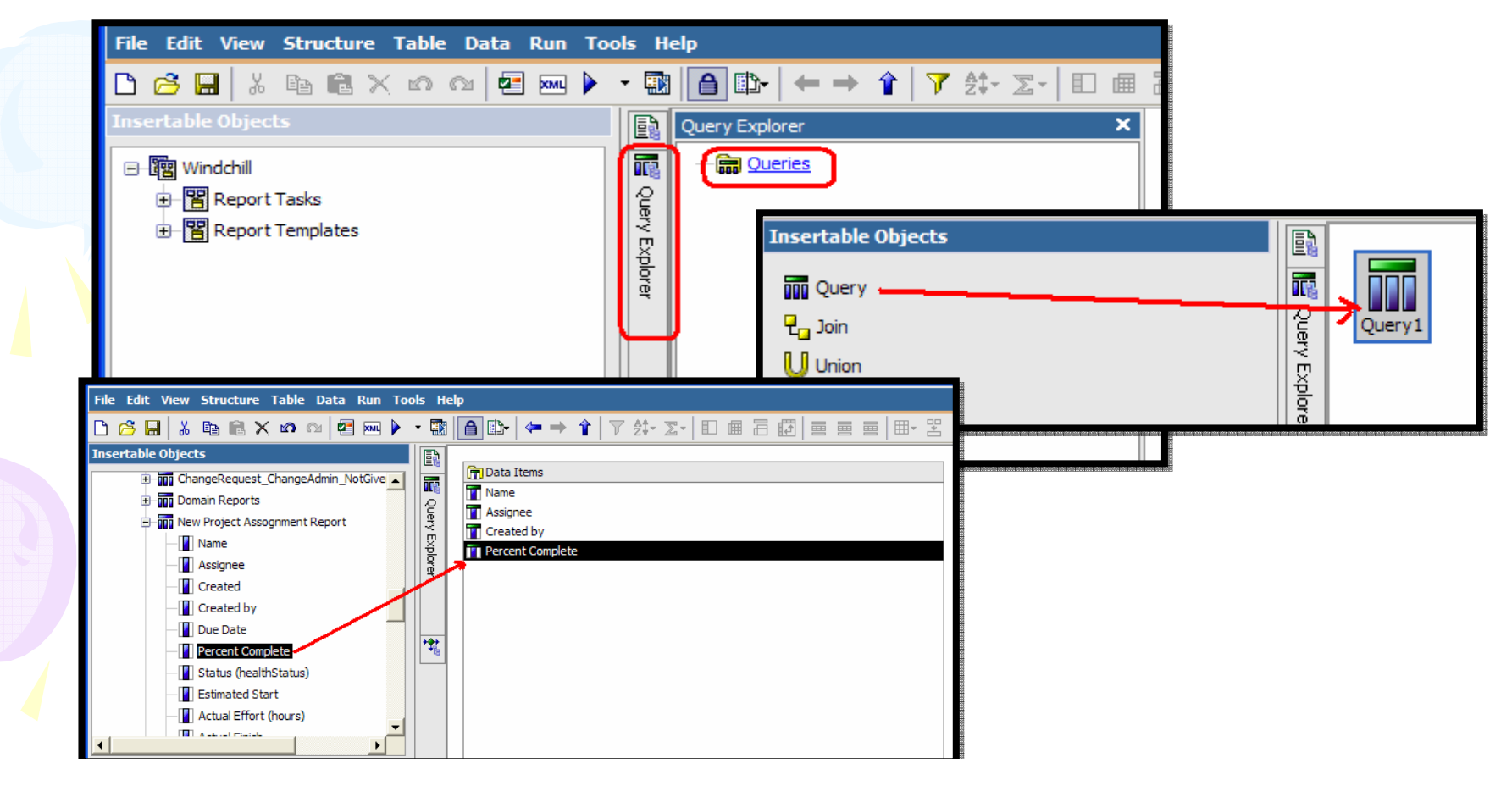

- Now select Data Items and drag above created query in Working area.
- $\bullet$ Now go to the Page Explore and click on Page1
- •Save a report in Windchill or any other folder
- •Open a WBR and browse a report and cllick on Run option.
- •Report output will be as below
- Select different options and click on Run•

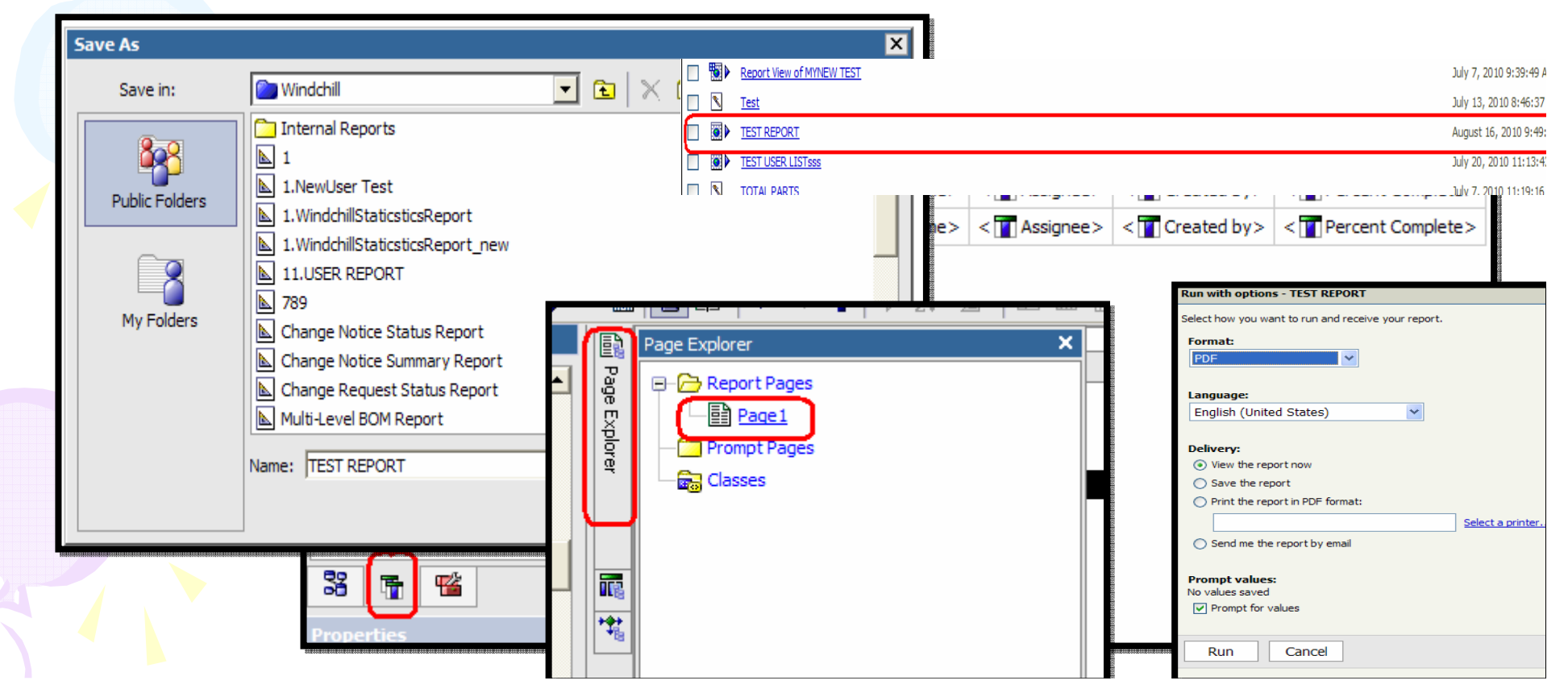

- •Now again connect to Tomcat Process using JCONSOLE
- •On Tomact Process in MBean ,Select exposeReport Operation as shown below
- •Now click on exposeReport and wait for some time to execute this method.
- • If you get Method Operation Return Value more than 1; click on OK, disconnect Tomcat Process and close Jconsole.
- •Login with Site admin and Go to Site > Utilities > Report
- •Above created report will be available here.
- • From report edit action Select different Options such as Ready For Use, Display  $Contov<sup>+</sup>$

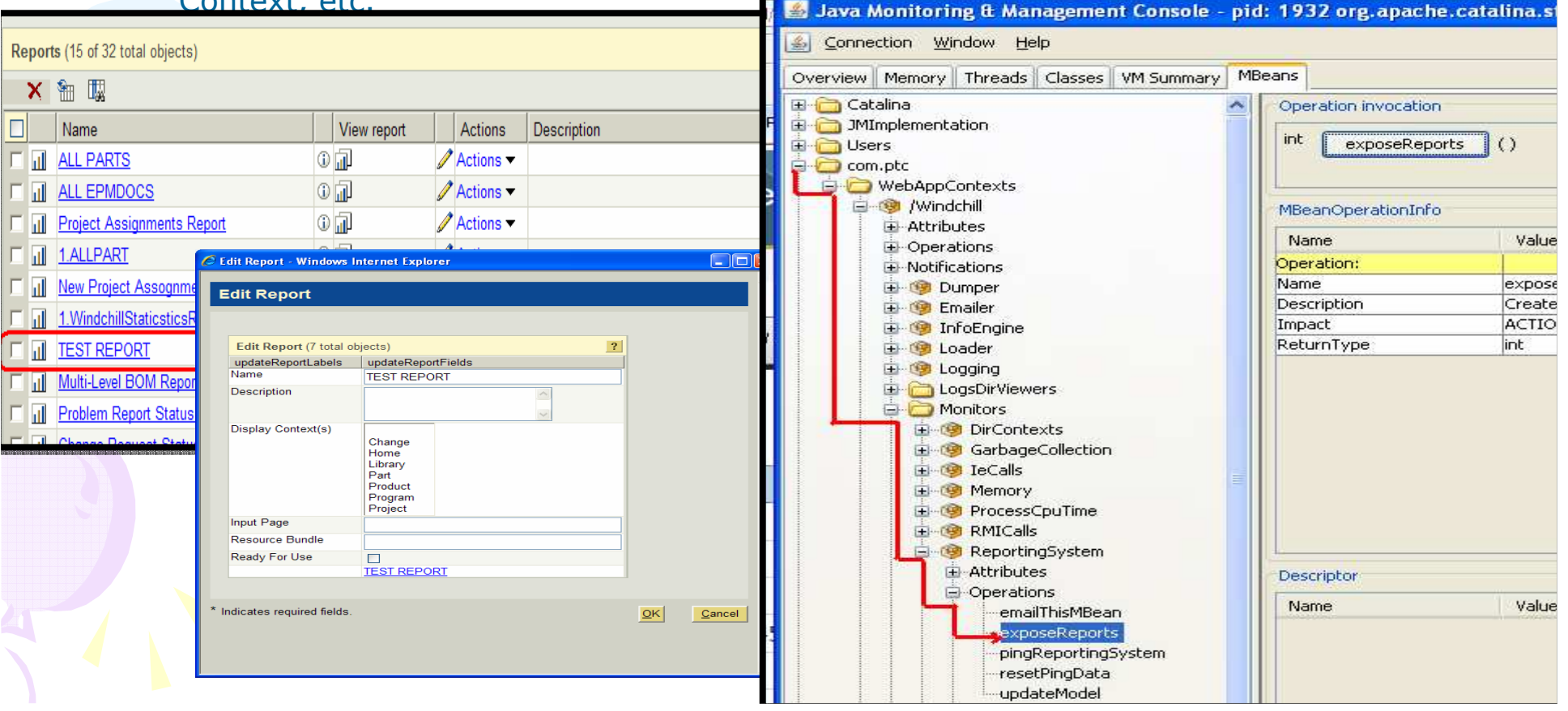

#### WBR: Schedule based Report generation

- •Select New Scheduler
- Go to the WBR folders and Select More action

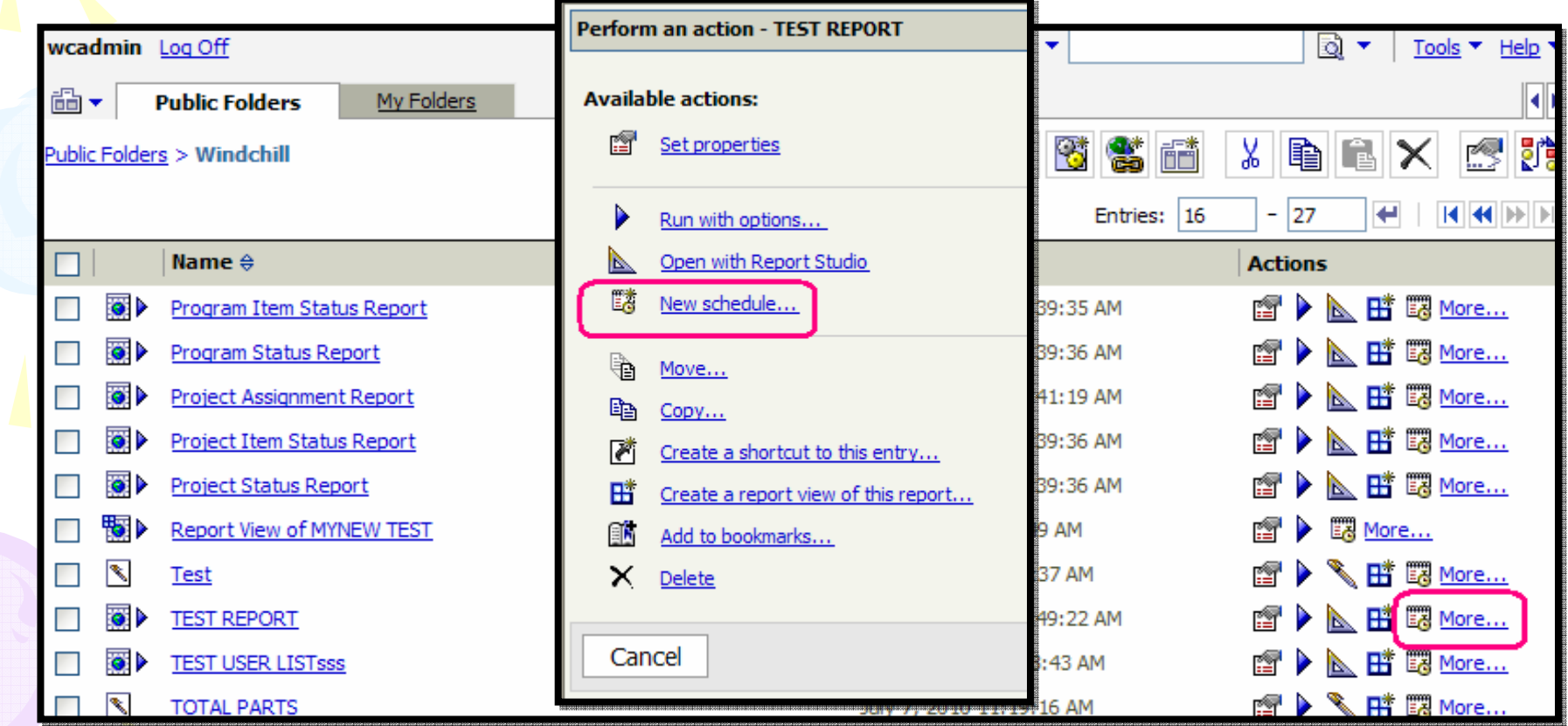

#### WBR: Schedule based Report generation (Cont.)

#### • Select different options as shown below

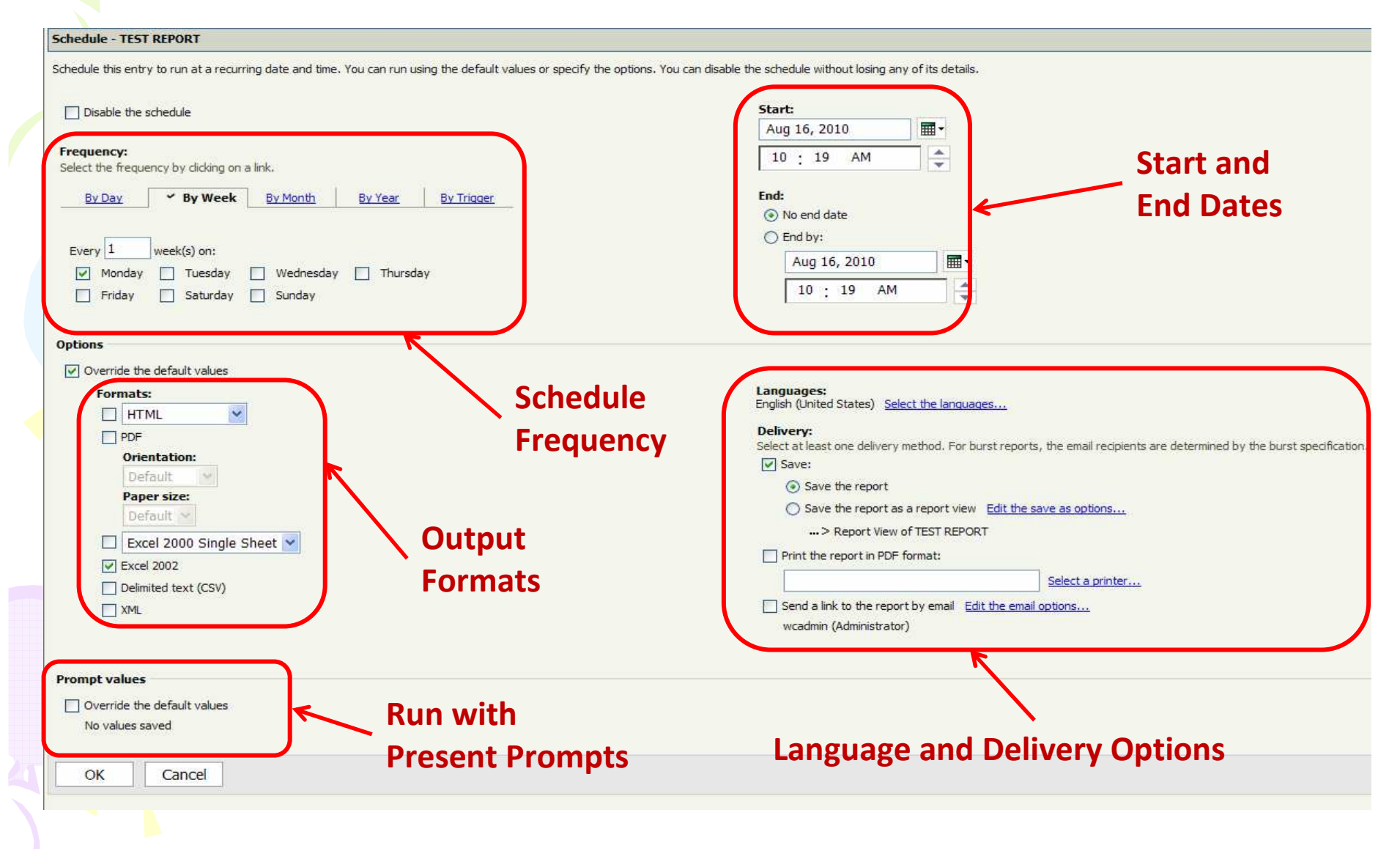

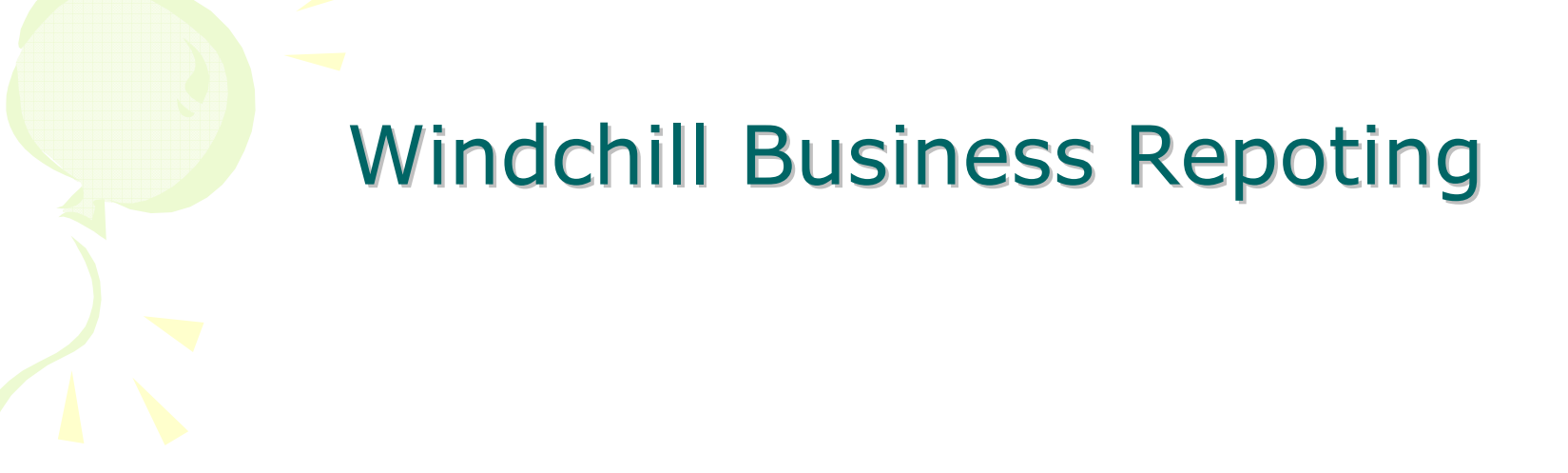

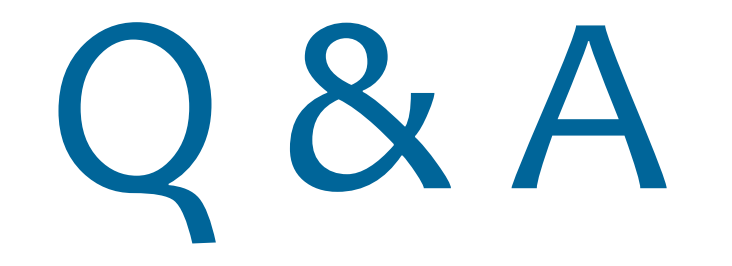

Avinash Kor : avinashkor@gmail.com

**http://www.linkedin.com/in/avinashkor**